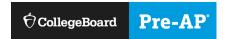

# **Course Audit Process**

### **New Pre-AP Schools**

|          | Course Audit Administrator                                                                                                    | Pre-AP Teacher                                                                                                    |
|----------|----------------------------------------------------------------------------------------------------|----------------------------------------------------------------------------------------------------|
| 1.       | Goes to the ordering website, <a href="https://order.collegeboard.org/preap">https://order.collegeboard.org/preap</a> , to get course audit access code.                             | <ol> <li>Registers and logs in to their College Board<br/>professional account at <u>preap.org/register</u>.<br/>Adds Pre-AP Course Audit to account.</li> </ol> |
| 2.       | Registers and logs in to their College Board professional account at <a href="mailto:preasons-register">preasons-register</a> . Uses access code to add Pre-AP Course                | Adds course and completes attestations.  Note: Only Pre-AP Teachers of Record should                                                                             |
|          | Audit to their account.                                                                                                    | complete the Course Audit process.                                                                                                    |
| 3.<br>4. | Attests to Pre-AP for All or deferment.  After the teacher has completed the course audit process, the Course Audit administrator affirms individual teacher as a Teacher of Record. | Instructional coaches and leaders shouldn't complete this process.                                                                                               |

## **Renewing Pre-AP Schools**

|          | Course Audit Administrator                                                                                           | Pre-AP Teacher                                                                                                    |
|----------|----------------------------------------------------------------------------------------------------|----------------------------------------------------------------------------------------------------|
| 1.       | Logs in to their College Board professional account at https://account.collegeboard.org/login/login.                 | If a teacher is teaching the same Pre-AP course as the previous academic year, they don't need to take any action. |
| 2.       | Attests to Pre-AP for All or deferment.                                                                              | don't need to take any action.                                                                                     |
| 3.<br>4. | Selects Renew Pre-AP Courses. Confirms which teachers are still teaching                                             |                                                                                                    |
|          | courses from previous years (options are <b>yes</b> , <b>no</b> , or <b>undecided</b> ). Note: Only the courses that |                                                                                                    |
|          | have been ordered for the upcoming academic year will display.                                                       |                                                                                                    |

### Frequently Asked Questions—Course Audit Administrators

- 1. What if my school is renewing, but I'm a new Course Audit administrator? If your school has offered the College Board Pre-AP Program in past years, but you're a new Course Audit administrator for your school, go to the ordering website, <a href="https://order.collegeboard.org/preap">https://order.collegeboard.org/preap</a>, to get your Course Audit access code. Create your College Board account. Then follow the steps for the renewing school Course Audit administrator.
- 2. What if I have a new teacher for a course that our school offered in previous years? If you're offering a course that you offered in previous years but a new teacher is instructing that course, that teacher should follow the steps for the Pre-AP teacher for new schools. Once the teacher completes their steps, they'll appear in your queue to confirm as the Teacher of Record.

## Frequently Asked Questions—Teachers

- 1. What if I'm teaching a Pre-AP course for the first time, but my school has offered this course in previous years?
  - If your school has offered a Pre-AP course in previous years but you're teaching this course for the first time, follow the steps for a Pre-AP teacher for a new Pre-AP school.